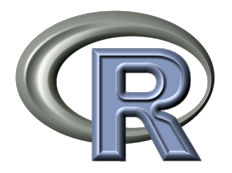

# a free software platform for statistical computing and myriads of other stuff

Jérôme Sueur & Stéphane Dray

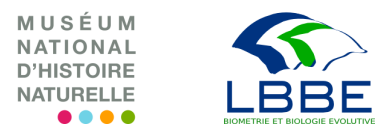

<span id="page-0-0"></span>28/11/2013 Journées du Centre Blaise Pascal Data analysis and modelling in life sciences

Born in 1993 Developed by Robert Gentleman and Ross Ihaka University of Aukland, New-Zeland

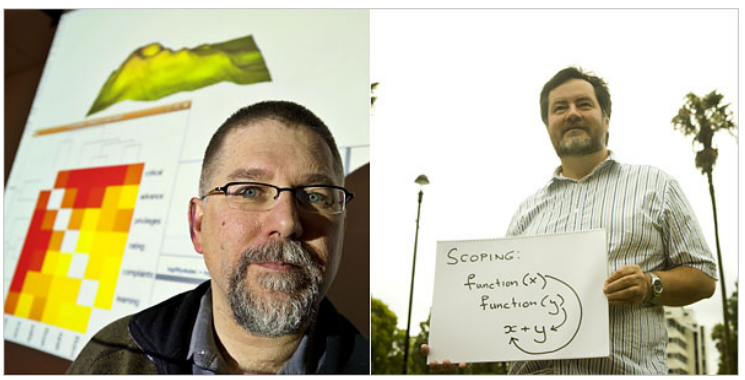

©New-York Times

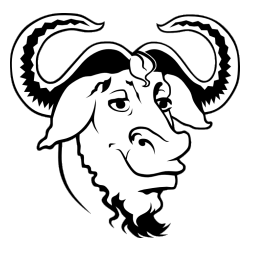

 $\blacktriangleright$  A language and environment for statistical computing and graphics

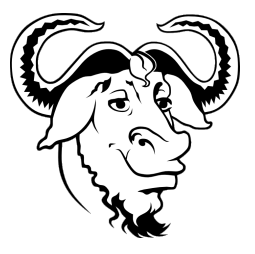

- $\triangleright$  A language and environment for statistical computing and graphics
- ▶ Derived from S developed at Bell Laboratories

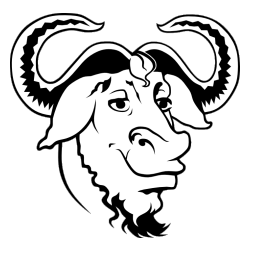

- $\triangleright$  A language and environment for statistical computing and graphics
- ▶ Derived from S developed at Bell Laboratories
- ▶ Licence: Free Software Foundation's GNU General Public License

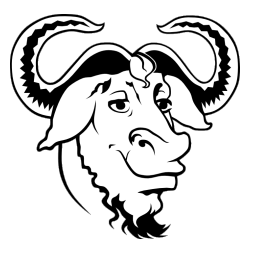

- $\triangleright$  A language and environment for statistical computing and graphics
- ▶ Derived from S developed at Bell Laboratories
- ▶ Licence: Free Software Foundation's GNU General Public License
- ▶ All OS (Windows, MacOS, Linux, FreeBSD)

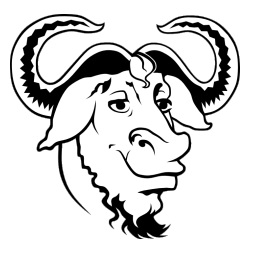

- $\triangleright$  A language and environment for statistical computing and graphics
- ▶ Derived from S developed at Bell Laboratories
- ▶ Licence: Free Software Foundation's GNU General Public License
- ▶ All OS (Windows, MacOS, Linux, FreeBSD)
- $\blacktriangleright$  Collaborative project

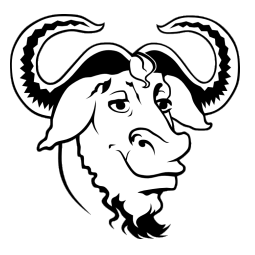

- $\triangleright$  A language and environment for statistical computing and graphics
- ▶ Derived from S developed at Bell Laboratories
- ▶ Licence: Free Software Foundation's GNU General Public License
- ▶ All OS (Windows, MacOS, Linux, FreeBSD)
- $\blacktriangleright$  Collaborative project
- $\triangleright$  Customizable to your own needs (open source)

#### Who contribute?

 $\triangleright$  Core team: an international team 20 people mainly coming from statistics

#### Who contribute?

- $\triangleright$  Core team: an international team 20 people mainly coming from statistics
- $\blacktriangleright$  Users: about 2.10<sup>6</sup>

#### Who contribute?

- $\triangleright$  Core team: an international team 20 people mainly coming from statistics
- $\blacktriangleright$  Users: about 2.10<sup>6</sup>
- $\triangleright$  You!

He can do everything or almost...

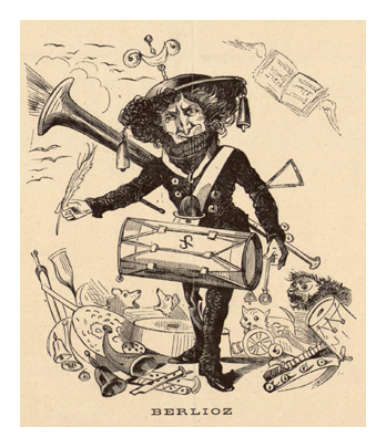

- $\blacktriangleright$  mathematics
- $\blacktriangleright$  physics
- $\blacktriangleright$  chemistry
- $\blacktriangleright$  astronomy
- $\blacktriangleright$  applieds statistics
- $\blacktriangleright$  spatial data analysis
- $\blacktriangleright$  financial sciences
- $\blacktriangleright$  social sciences
- $\blacktriangleright$  text mining

He can do everything or almost...

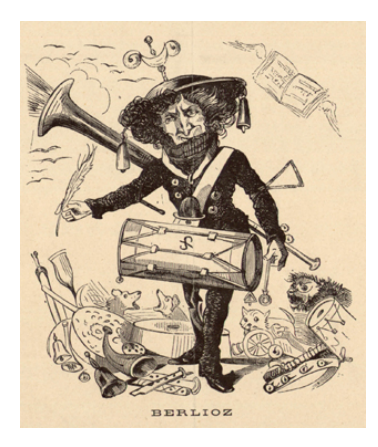

- $\blacktriangleright$  mathematics
- $\blacktriangleright$  physics
- $\blacktriangleright$  chemistry
- $\blacktriangleright$  astronomy
- $\blacktriangleright$  applieds statistics
- $\blacktriangleright$  spatial data analysis
- $\blacktriangleright$  financial sciences
- $\blacktriangleright$  social sciences
- $\blacktriangleright$  text mining
- $\blacktriangleright$  life sciences (ecology, genomics, phylogeny, geology, archeology,...)

He can do everything or almost...

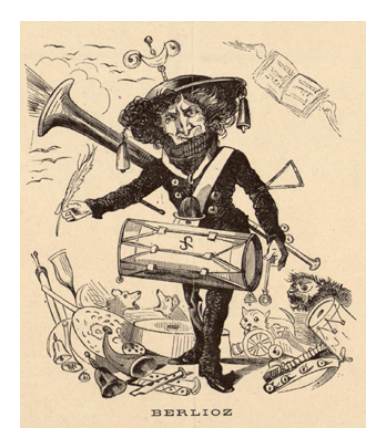

- $\blacktriangleright$  mathematics
- $\blacktriangleright$  physics
- $\blacktriangleright$  chemistry
- $\blacktriangleright$  astronomy
- $\blacktriangleright$  applieds statistics
- $\blacktriangleright$  spatial data analysis
- $\blacktriangleright$  financial sciences
- $\blacktriangleright$  social sciences
- $\blacktriangleright$  text mining
- $\blacktriangleright$  life sciences (ecology, genomics, phylogeny, geology, archeology,...)
- $\blacktriangleright$  your research domain

#### Task views

Bayesian Inference, Chemometrics and Computational Physics, Clinical Trial Design, Monitoring, and Analysis, Cluster Analysis & Finite Mixture Models, Differential Equations, Probability Distributions, Computational Econometrics, Analysis of Ecological and Environmental Data, esign of Experiments (DoE) & Analysis of Experimental Data, Empirical Finance, Statistical Genetics, Graphic Displays & Dynamic Graphics & Graphic Devices & Visualization, High-Performance and Parallel Computing with R, Machine Learning & Statistical Learning, Medical Image Analysis, Meta-Analysis, Multivariate Statistics, Natural Language Processing, Numerical Mathematics, Official Statistics & Survey Methodology, Optimization and Mathematical Programming, Analysis of Pharmacokinetic Data, Phylogenetics, Especially Comparative Methods, Psychometric Models and Methods, Reproducible Research, Robust Statistical Methods, Statistics for the Social Sciences, Analysis of Spatial Data, Handling and Analyzing Spatio-Temporal Data, Survival Analysis, Time Series Analysis, Web Technologies and Services, gRaphical Models in R,

#### Task views

Bayesian Inference, Chemometrics and Computational Physics, Clinical Trial Design, Monitoring, and Analysis, Cluster Analysis & Finite Mixture Models, Differential Equations, Probability Distributions, Computational Econometrics, Analysis of Ecological and Environmental Data, esign of Experiments (DoE) & Analysis of Experimental Data, Empirical Finance, Statistical Genetics, Graphic Displays & Dynamic Graphics & Graphic Devices & Visualization, High-Performance and Parallel Computing with R, Machine Learning & Statistical Learning, Medical Image Analysis, Meta-Analysis, Multivariate Statistics, Natural Language Processing, Numerical Mathematics, Official Statistics & Survey Methodology, Optimization and Mathematical Programming, Analysis of Pharmacokinetic Data, Phylogenetics, Especially Comparative Methods, Psychometric Models and Methods, Reproducible Research, Robust Statistical Methods, Statistics for the Social Sciences, Analysis of Spatial Data, Handling and Analyzing Spatio-Temporal Data, Survival Analysis, Time Series Analysis, Web Technologies and Services, gRaphical Models in R, your task view

#### How does it look like? – SHELL

\$ R CMD BATCH scriptfile.R outputfile.out

or

\$ Rscript --slave scriptfile.R arg1 arg2 arg3 > results.out

or to make an R script file executable, add a header line in the R file:

```
> #!/usr/bin/Rscript --slave
> # Rscript here
```
then make the .R scriptfile executable and invoke it directly:

```
$ chmod +x scriptfile.R
$ scriptfile.R input-value
```
#### How does it look like? – TERMINAL

n n bioacmbioac-Latitude-E6430: ~

bioac@bioac-Latitude-E6430:~\$ R

```
R version 3.0.2 (2013-09-25) -- "Frisbee Sailing"
Copyright (C) 2013 The R Foundation for Statistical Computing
Platform: i686-pc-linux-gnu (32-bit)
```
R est un logiciel libre livré sans AUCUNE GARANTIE. Vous pouvez le redistribuer sous certaines conditions. Tapez 'license()' ou 'licence()' pour plus de détails.

R est un projet collaboratif avec de nombreux contributeurs. Tapez 'contributors()' pour plus d'information et 'citation()' pour la façon de le citer dans les publications.

```
Tapez 'demo()' pour des démonstrations, 'help()' pour l'aide
en ligne ou 'help.start()' pour obtenir l'aide au format HTML.
Tapez<sup>'d</sup>()' pour quitter R.
```
П

#### How does it look like? – GUI

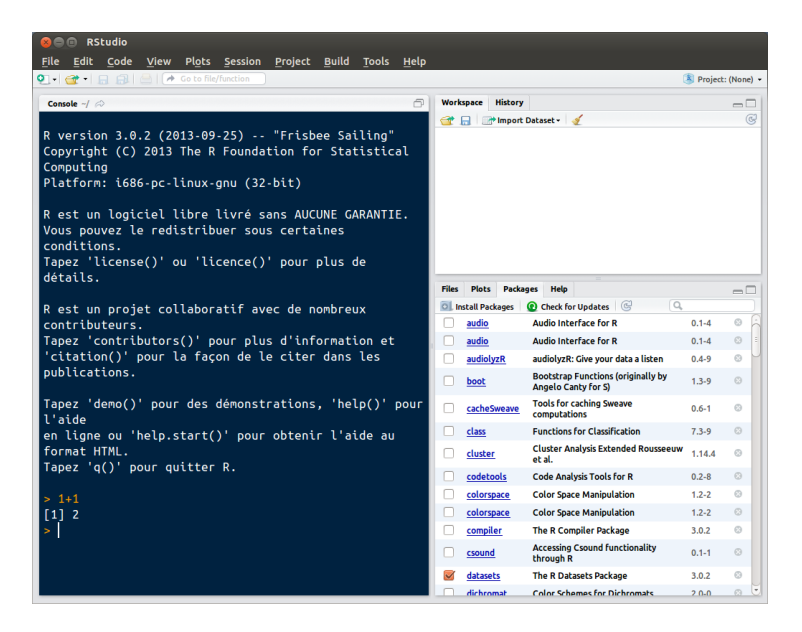

How does it work? – main structure

```
base (Core team) + packages (users)
```
#### How does it work? – main structure

base (Core team)  $+$  packages (users)

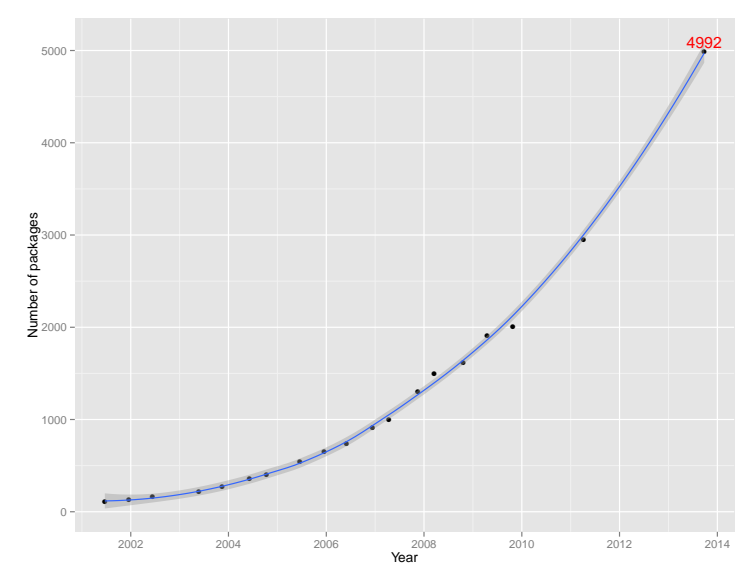

How does it work? – objects

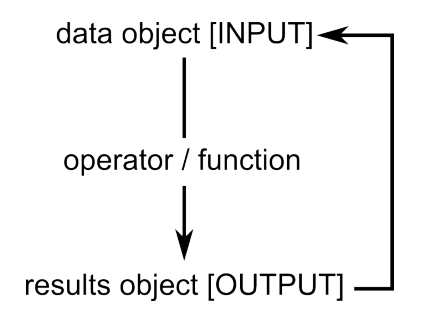

#### How does it work? – objects

R is an object oriented program language

```
> v < -1:5> v
[1] 1 2 3 4 5
> c <- c("hello world", "goodbye moon")
> c[1] "hello world" "goodbye moon"
> m < - matrix(6:30, nc=5)
> m
     [,1] [,2] [,3] [,4] [,5]<br>6 11 16 21 26
[1,] 6 11 16 21 26
[2,] 7 12 17 22 27<br>[3.] 8 13 18 23 28
[3,] 8 13 18 23 28
[4,] 9 14 19
[5,] 10 15 20 25 30
> df < - crabs> head(df)
sp sex index FL RW CL CW BD<br>1 B M 1 8.1 6.7 16.1 19.0 7.0
1 B M 1 8.1 6.7 16.1 19.0 7.0<br>2 B M 2 8.8 7.7 18.1 20.8 7.4
             2 B M 2 8.8 7.7 18.1 20.8 7.4
3 B M 3 9.2 7.8 19.0 22.4 7.7
     M 4 9.6 7.9 20.1 23.1 8.2
5 B M 5 9.8 8.0 20.3 23.0 8.2
             6 10.8 9.0 23.0 26.5 9.8
```
How does it work? – objects

> v[2:3] [1] 2 3  $> m[1:2, 1:2]$  $\begin{bmatrix} 1, & 1 \\ 6 & 11 \end{bmatrix}$  $[1,]$  6 11<br> $[2,]$  7 12  $\overline{7}$ > head(df\$CL) [1] 16.1 18.1 19.0 20.1 20.3 23.0  $>$  vm  $\leftarrow$  cbind $(v,m)$ > vm v [1,] 1 6 11 16 21 26 [2,] 2 7 12 17 22 27 [3,] 3 8 13 18 23 28 [4,] 4 9 14 19 24 29 [5,] 5 10 15 20 25 30

How does it work? – pre-programmed loops and conditions

```
> v^2[1] 1 4 9 16 25
> apply(m, MARGIN=2, FUN=sum)
[1] 40 65 90 115 140
> m[m < mean(m)] <- 0
> m
       \begin{bmatrix} 1, & 1 \\ 0 & 0 \end{bmatrix} \begin{bmatrix} 1, & 3 \\ 0 & 21 \end{bmatrix} \begin{bmatrix} 1, & 5 \\ 0, & 21 \end{bmatrix}[1,] 0 0 0 21 26
[2,] 0 0 0 22 27<br>[3,] 0 0 18 23 28
[3,] 0 0 18 23 28
[4,][5,] 0 0 20 25 30
```
# How does it work? – generic functions

Generic function: a single function that works differently depending on the class of the input object

- $\blacktriangleright$  print(): print an object
- $\blacktriangleright$  plot(): graphical display of an object
- $\blacktriangleright$  summary(): returns a summary of results

How does it work? – generic functions

```
> summary(weight)
  Min. 1st Qu. Median Mean 3rd Qu. Max.
  3.590 4.388 4.750 4.846 5.217 6.110
> summary(lm(weight ~ group))
Call:
lm(formula = weight \text{``group)}Residuals:
   Min 1Q Median 3Q Max
-1.0710 -0.4938 0.0685 0.2462 1.3690
Coefficients:
           Estimate Std. Error t value Pr(>|t|)
(Intercept) 5.0320 0.2202 22.850 9.55e-15 ***<br>
groupTrt -0.3710 0.3114 -1.191 0.249
groupTrt -0.3710 0.3114 -1.191---
Signif. codes: 0 '***' 0.001 '**' 0.01 '*' 0.05 '.' 0.1 ' ' 1
Residual standard error: 0.6964 on 18 degrees of freedom
Multiple R-squared: 0.07308, Adjusted R-squared: 0.02158
F-statistic: 1.419 on 1 and 18 DF, p-value: 0.249
```
Very easy to write new functions that take expressions as input.

A new function named f2c that takes a temperature x in Fahrenheit as input and returns a temperature in Celsius:

```
> f<sub>2c</sub> \leftarrow function(x){
      res <- (x-32)*5/9return(res)
    }
> f2c(70)
[1] 21.11111
```
 $\blacktriangleright$  2D and 3D

- $\blacktriangleright$  2D and 3D
- $\blacktriangleright$  statics and dynamics

- $\blacktriangleright$  2D and 3D
- $\blacktriangleright$  statics and dynamics
- $\blacktriangleright$  interactive

- $\blacktriangleright$  2D and 3D
- $\blacktriangleright$  statics and dynamics
- $\blacktriangleright$  interactive
- $\blacktriangleright$  single or trellis plot

- $\blacktriangleright$  2D and 3D
- $\blacktriangleright$  statics and dynamics
- $\blacktriangleright$  interactive
- $\blacktriangleright$  single or trellis plot
- $\blacktriangleright$  high resolution printing

Basic graphic

> hist(rnorm(1000))

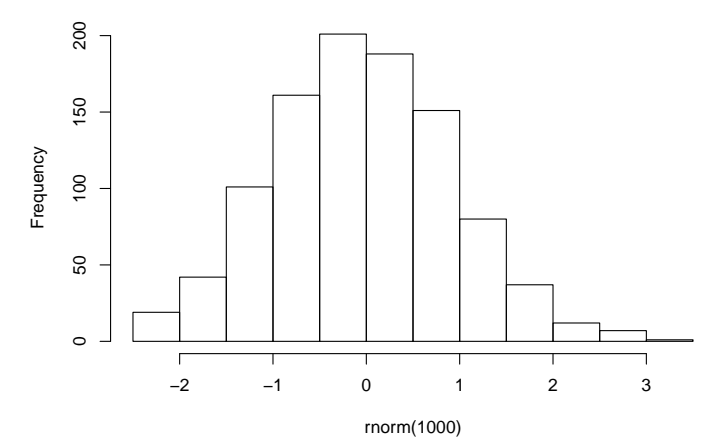

#### **Histogram of rnorm(1000)**

Tweet traffic: every dot is a Tweet, and the color is the Tweet count from 2009 to May 2013. Twenty lines of R code using ggmap package

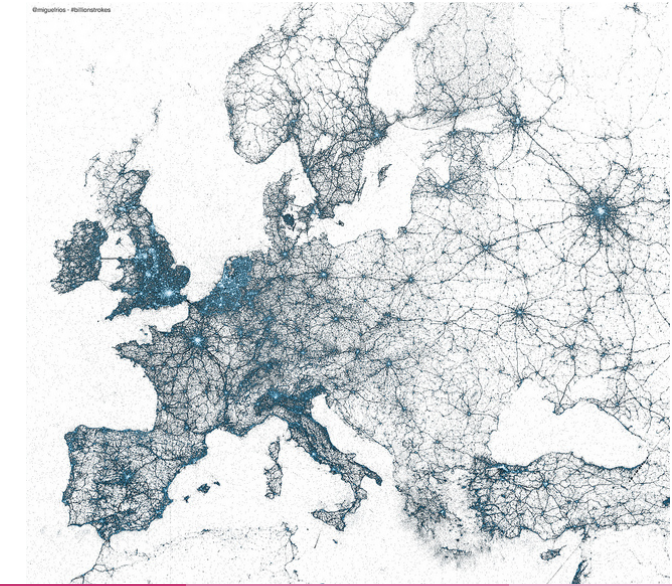

#### How does it work?: other languages

R can interface with other languages:

- $\triangleright$  C / C++
- $\blacktriangleright$  Fortran
- $\blacktriangleright$  Java
- $\blacktriangleright$  LAT<sub>E</sub>X
- $\blacktriangleright$  any program that can be command driven

# Any help? – inside R

#### > ?lm

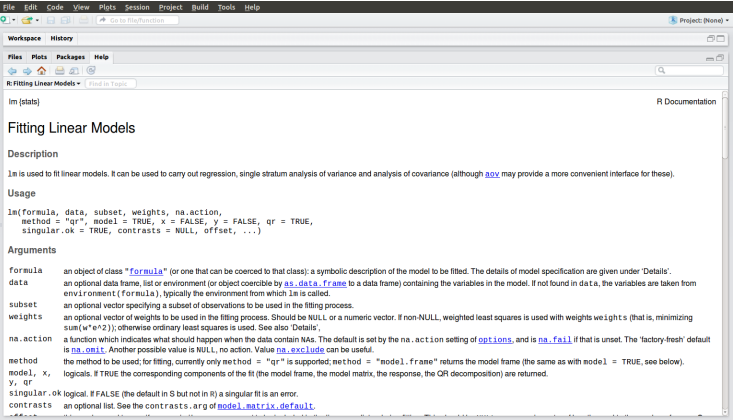

# Any help? – RUG (R User Group)

- $\triangleright$  56 RUGS in 25 countries
- $\blacktriangleright$  4 RUGS in France
	- $\triangleright$  semin-R MNHN, INED, Univ. Paris-Descartes, Paris
	- R-Lyon, Univ. Lyon, Lyon
	- $\blacktriangleright$  GUR Cirad, Montpellier
	- $\blacktriangleright$  fl\tauR INSEE, Paris

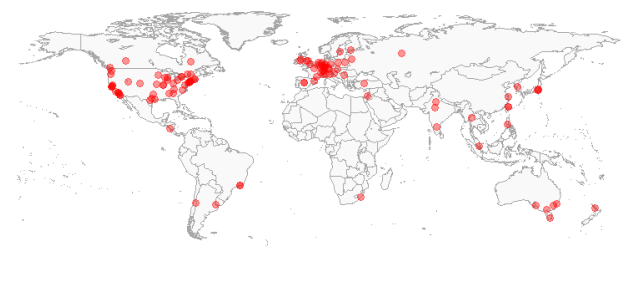

#### R User Groups Worldwide

© Revolution Analytics

#### Any help? – Blogs

#### 452 blogs aggregated by R-bloggers.

# $R\text{-}bloggers$ <br>R news and tutorials contributed by (452) R bloggers

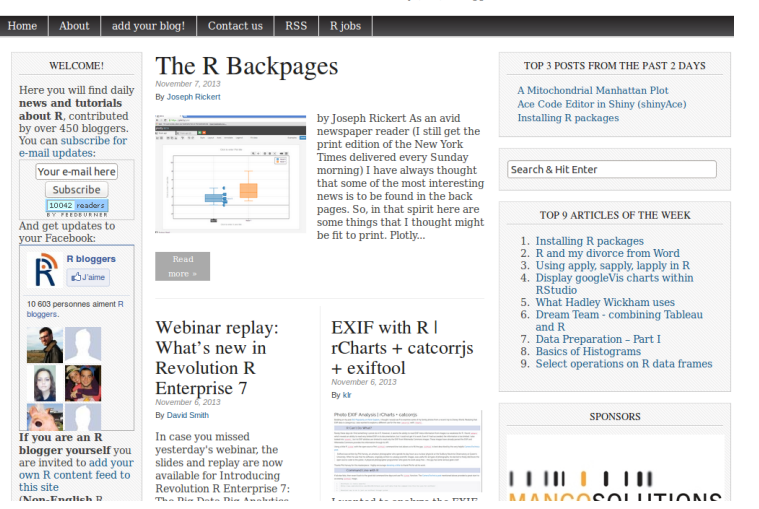

#### Any help? – Conferences

- International: useR! [every year, last: University of Castilla-La Mancha, Spain]
- ▶ French: Rencontres R [Bordeaux 2012, Lyon 2013, Montpellier 2014]

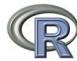

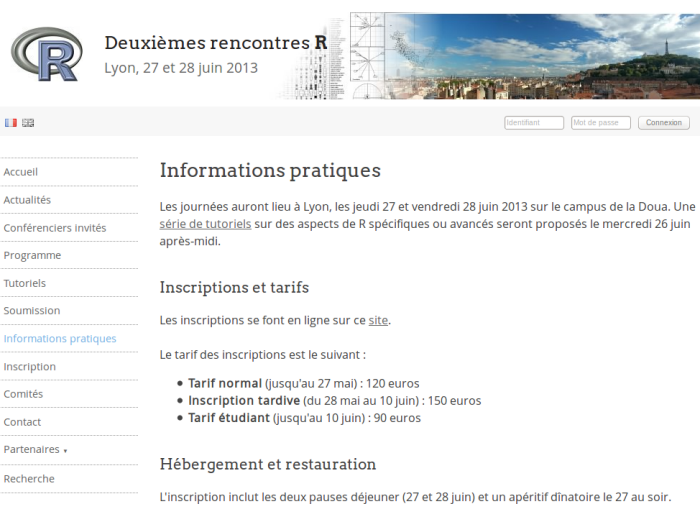

Nous proposons, au moment de l'inscription, une solution d'hébergement sur le campus de la Doua (50 annartements étudiants à 60 euros la nuit)

Tuto

s

#### Any help? – and plenty of other things...

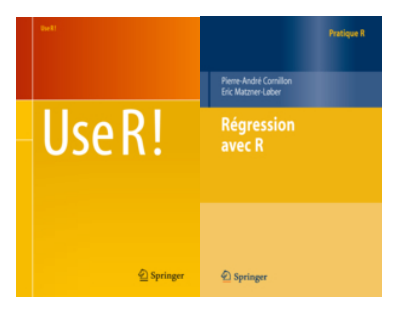

- $\blacktriangleright$  discussion lists
- $\blacktriangleright$  manuals
- $\blacktriangleright$  tutorials
- $\blacktriangleright$  courses
- $\blacktriangleright$  books
- $\blacktriangleright$  journals
- $\blacktriangleright$  ....

# Any issue?

 $\blacktriangleright$  ...

#### Some known issues:

- $\blacktriangleright$  Some code inconsistency
- $\blacktriangleright$  Function redundancy
- $\triangleright$  Memory allocation not optimized (can be quite slow...)
- $\triangleright$  No reviewing process on packages
- $\triangleright$  Not optimized for parallel computing

# Any issue?

#### Some known issues:

- $\blacktriangleright$  Some code inconsistency
- $\blacktriangleright$  Function redundancy
- $\triangleright$  Memory allocation not optimized (can be quite slow...)
- $\triangleright$  No reviewing process on packages
- $\triangleright$  Not optimized for parallel computing

#### A solution?:

 $\blacktriangleright$  ...

 $\triangleright$  R++, the next step, a project headed by Christophe Genolini (Université Paris Nanterre)

#### THANK YOU!